## Recuperar senha de utilizador

1. Na página de login / criação de nova conta de utilizador, clique no link **Esqueceuse do seu nome de utilizador ou senha?**

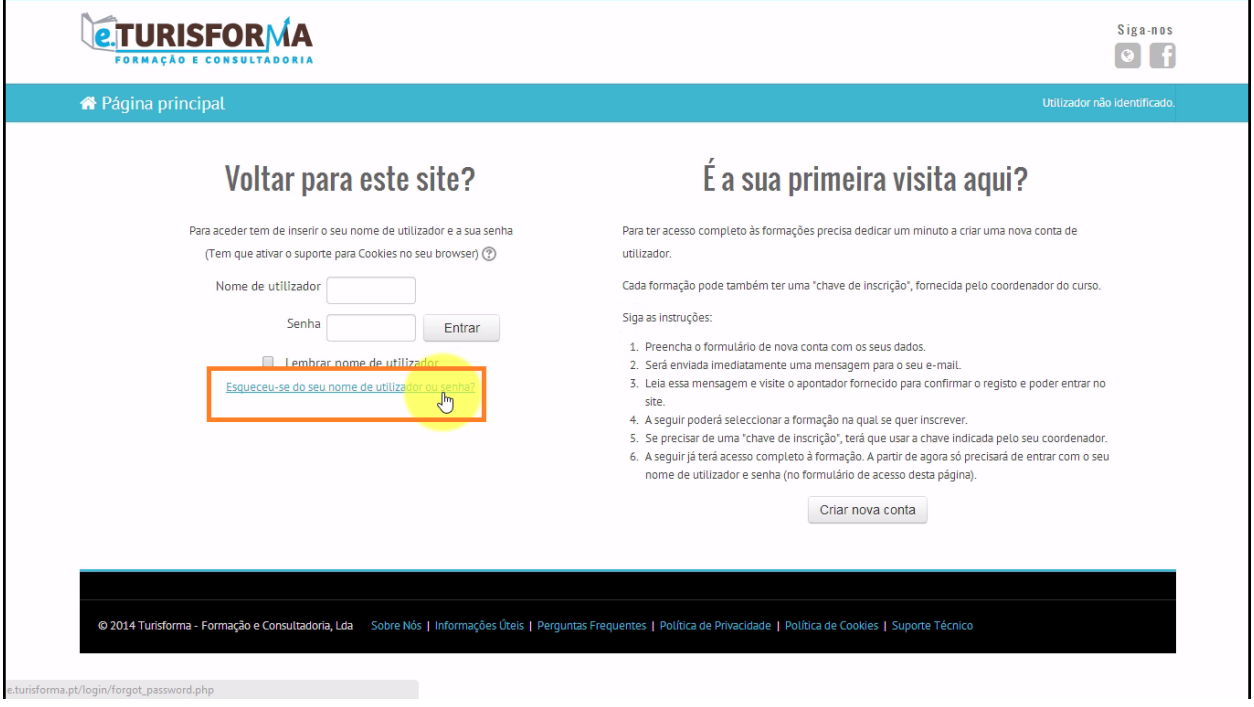

2. Após ter acedido à página de recuperação da senha, insira o seu **nome de utilizador** ou **endereço de email**e, por fim, clique em **Procurar**

Nome de utilizador utilizador.teste Proghyar

Procurar por nome de utilizador

3. Se os dados que indicou anteriormente estiverem correctos, ser-lhe-á enviada uma mensagem para o seu e-mail com instruções para que possa recuperar a sua senha de utilizador.

Clique em **Continuar** para terminar o processo de recuperação de senha e regressar automaticamente até à página inicial da plataforma

Se indicou um nome de utilizador ou e-mail corretos, deverá receber um e-mail.

Leia as instruções nessa mensagem para confirmar e completar a seleção de uma nova senha. Se continuar a ter dificuldades, por favor contacte o administrador do site.

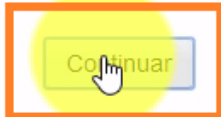

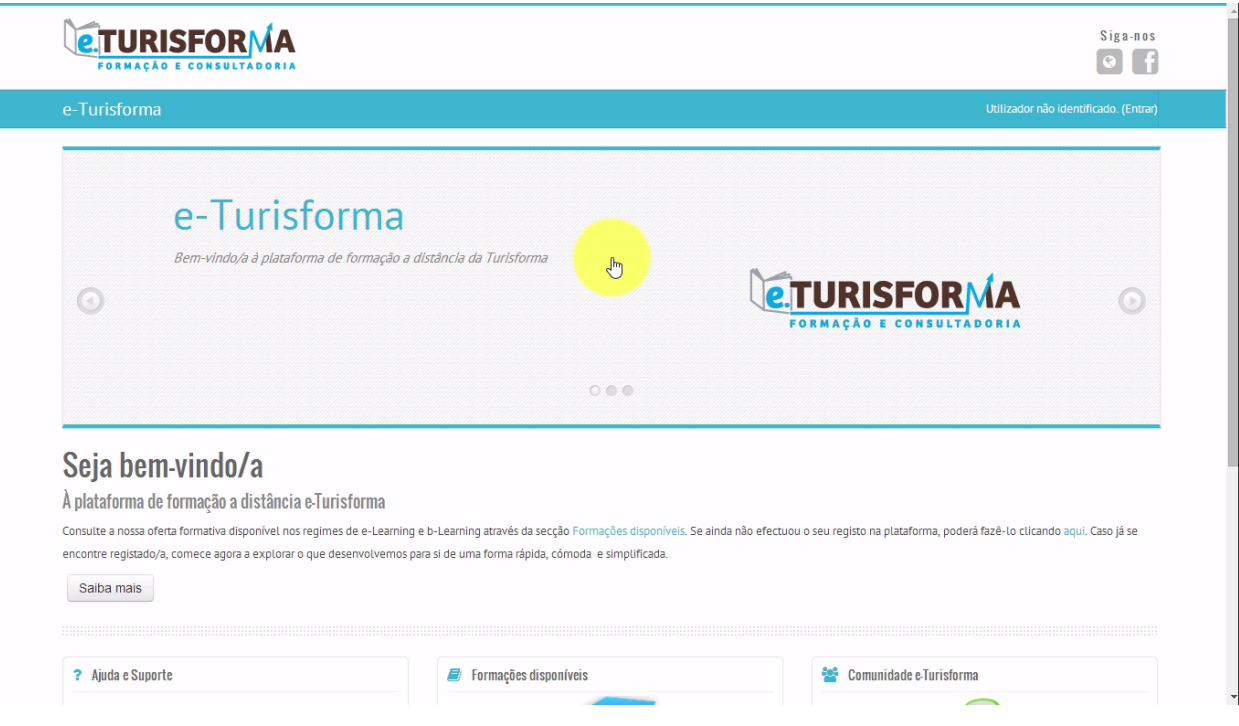